### V7.0 **Support网站用户账号申请操作指导书**

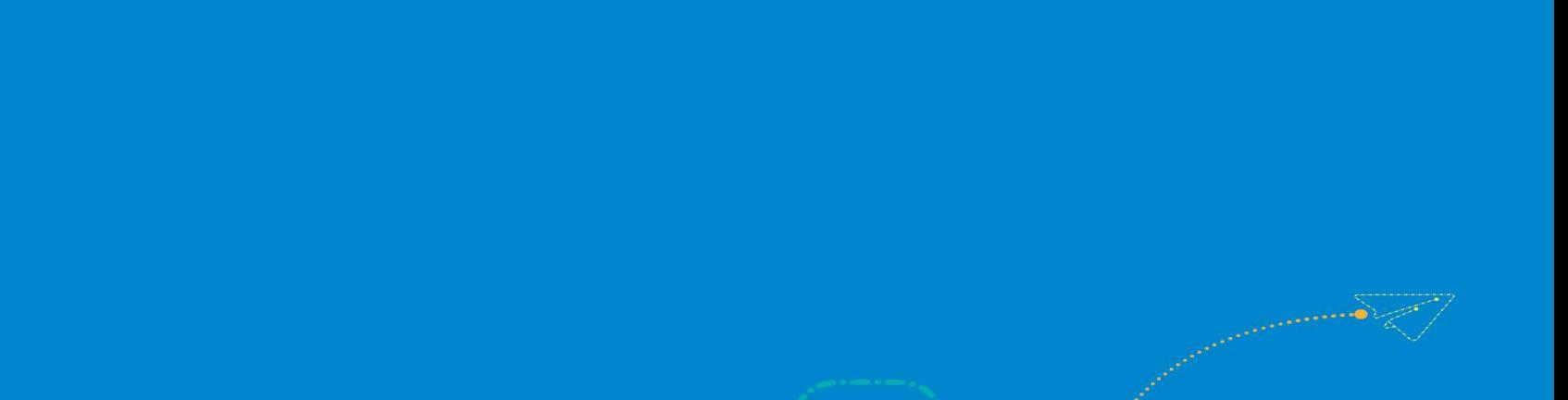

ZTE中兴

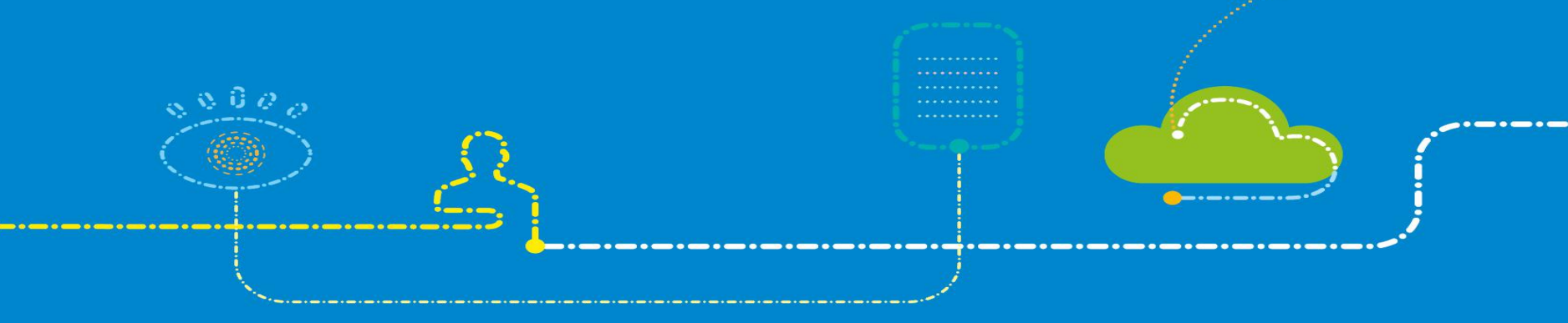

- 1. Support网站账号分为普通用户账号和高级用户账号。
- 2. 申请高级用户账号可以获得更多的权限。
- **总 体 情况说明**<br>1. Support网站账号分为普通用户账号和高级用户账号。<br>2. 申请高级用户账号可以获得更多的权限。<br>3. 用户在使用高级账号中,还可进一步申请更多的权限,取更多的资料。

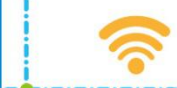

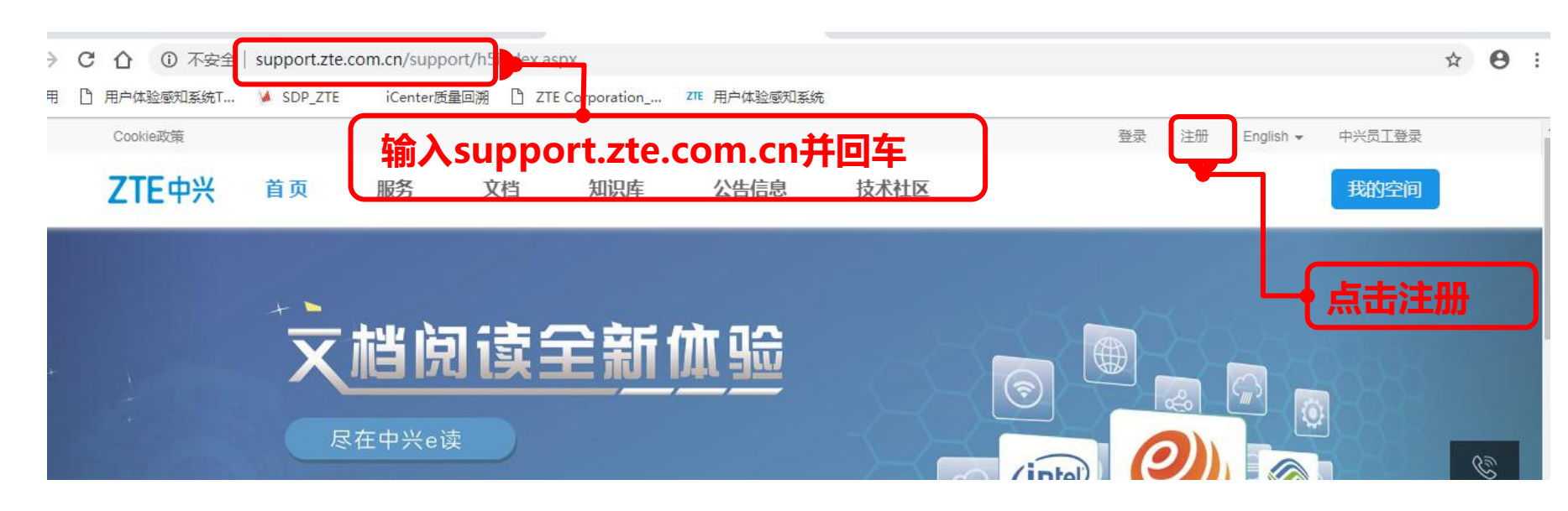

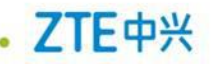

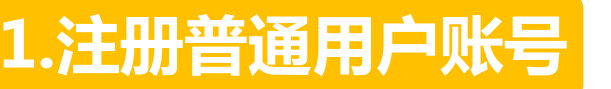

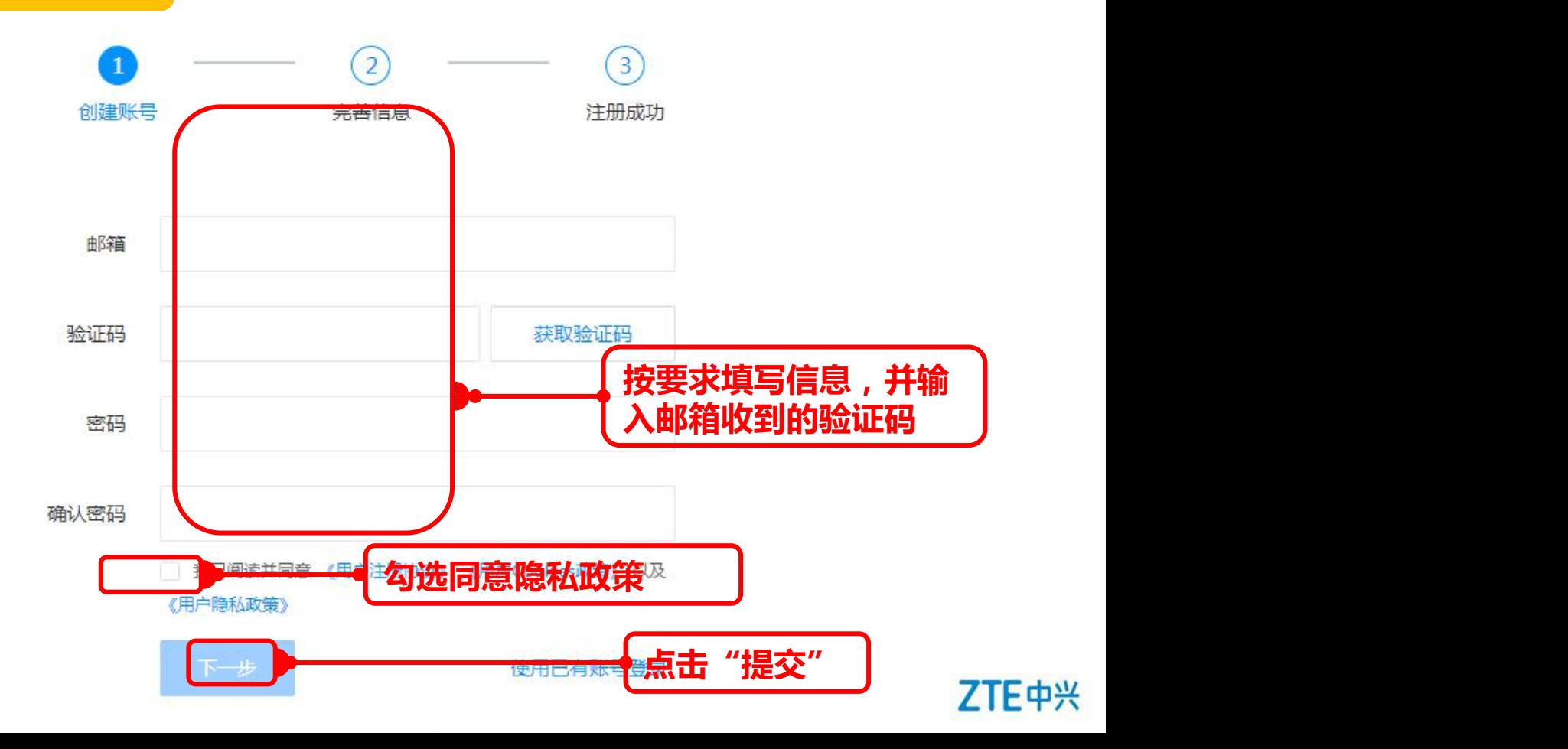

# **2.申请高级用户账号**

ZTE中兴

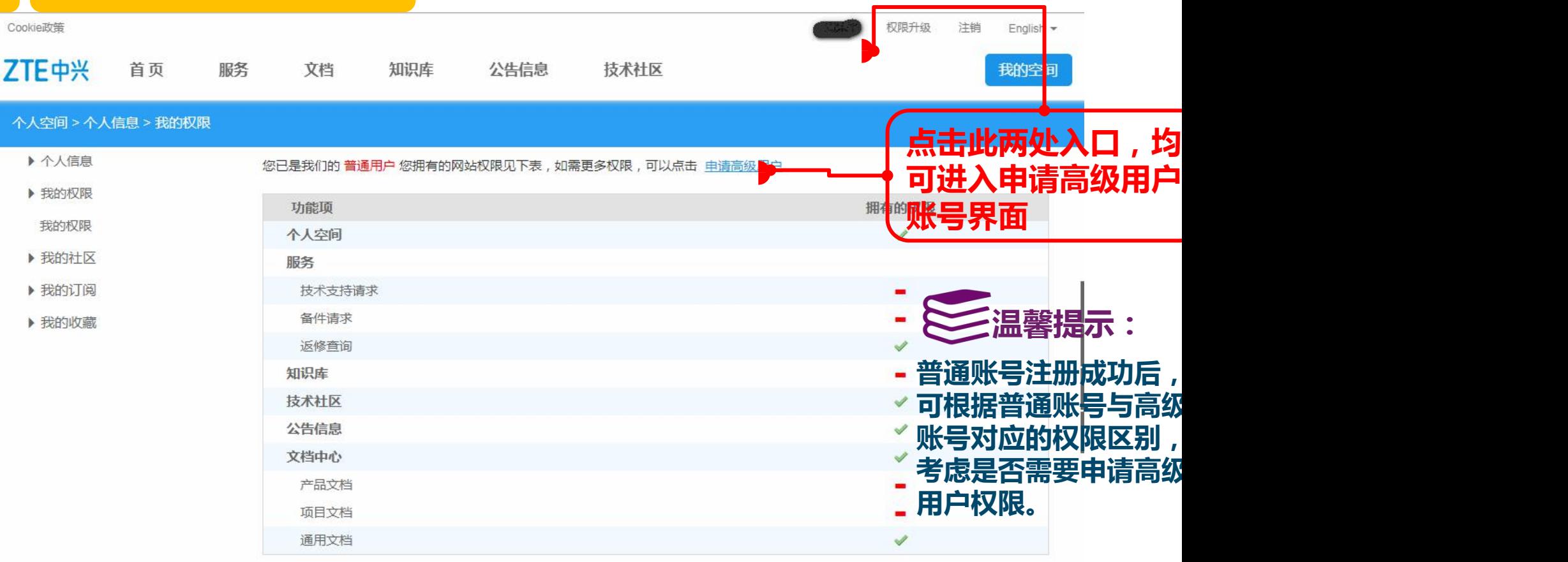

### **2.申请高级用户账号**

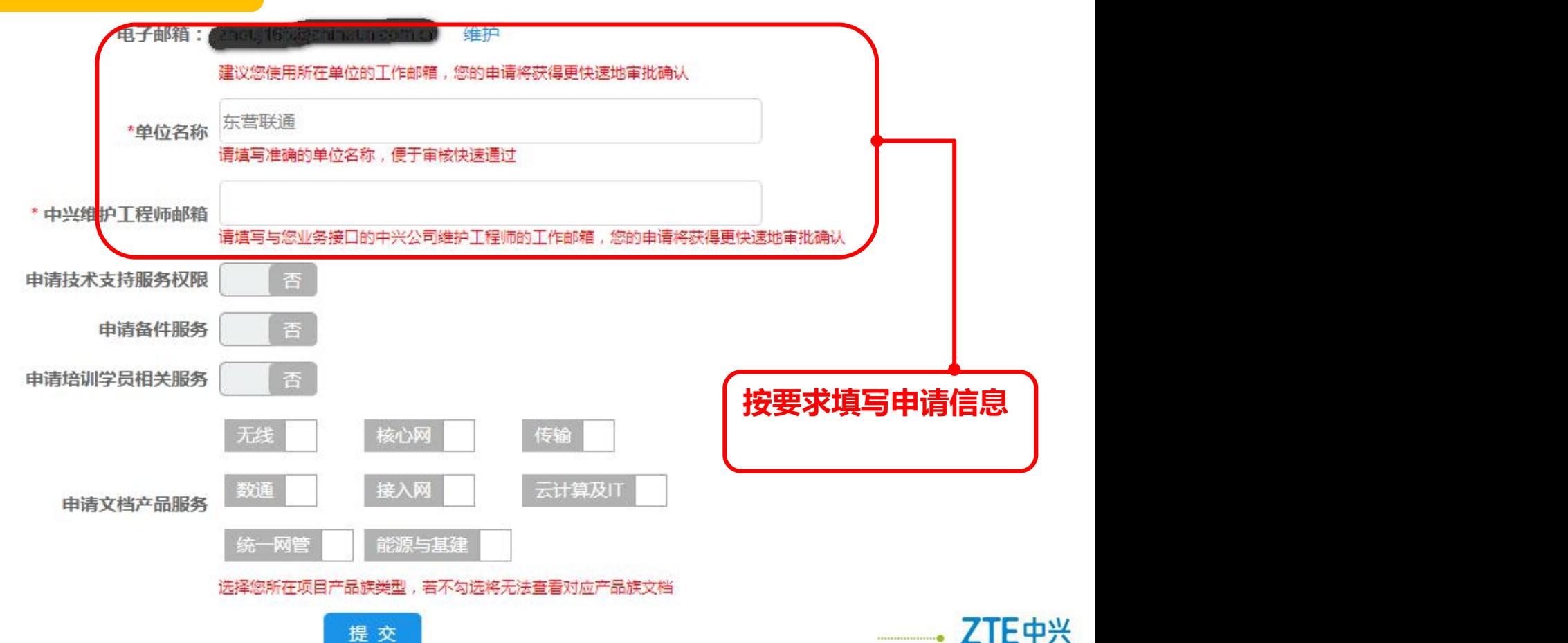

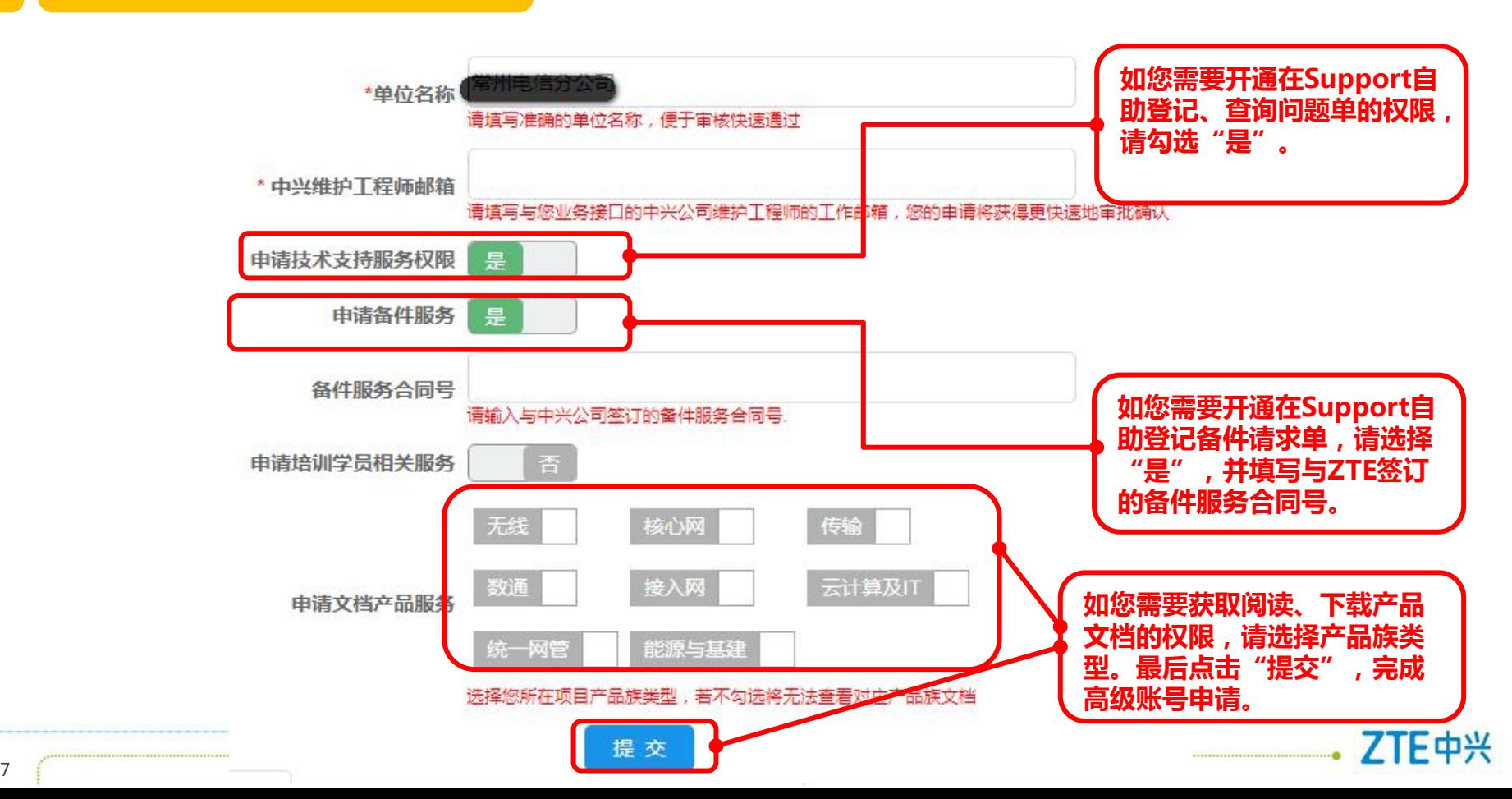

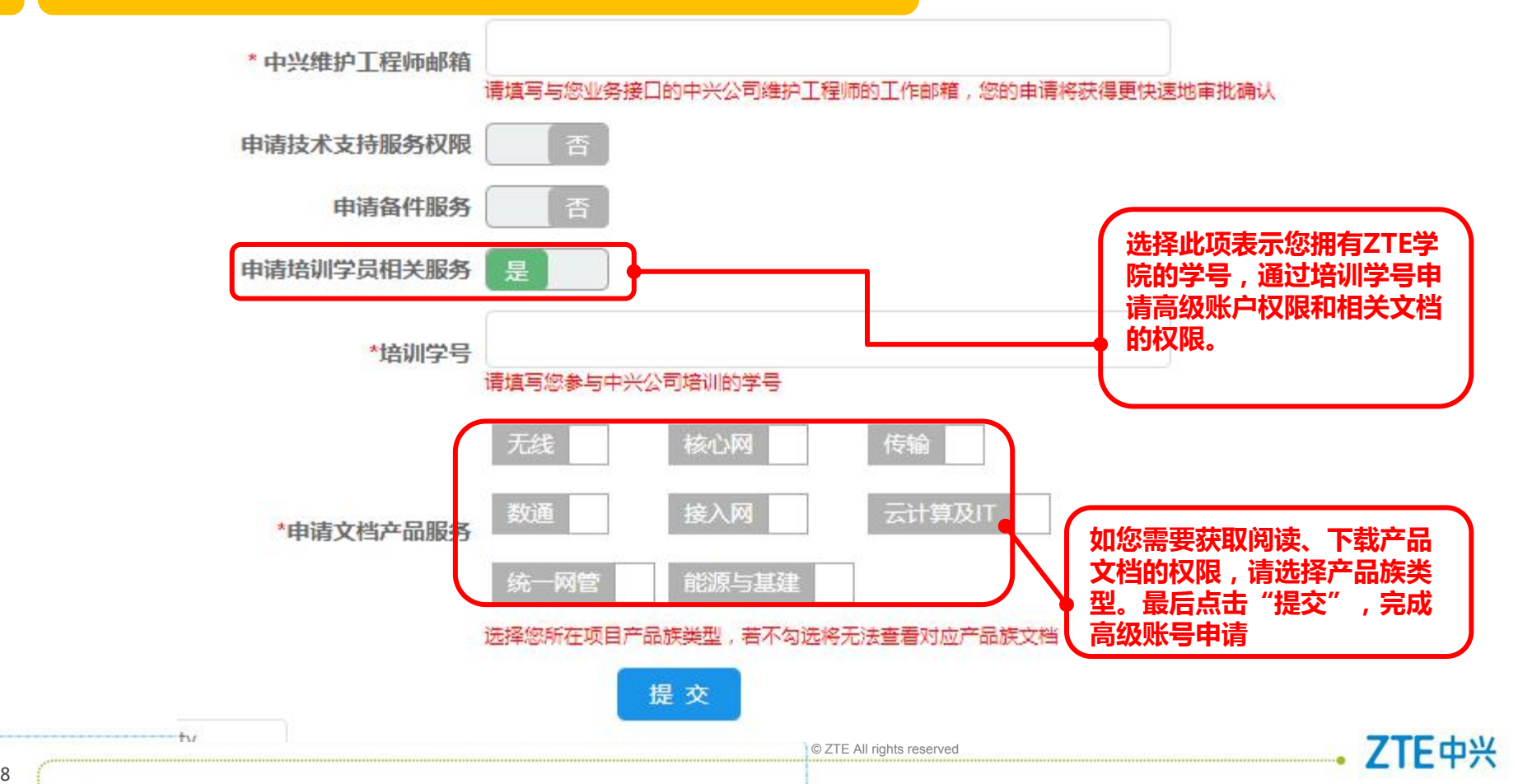

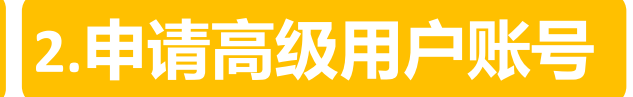

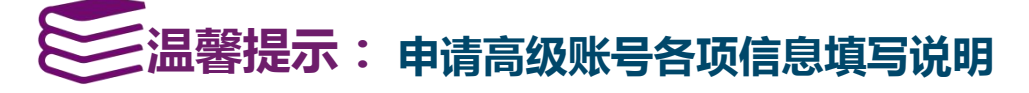

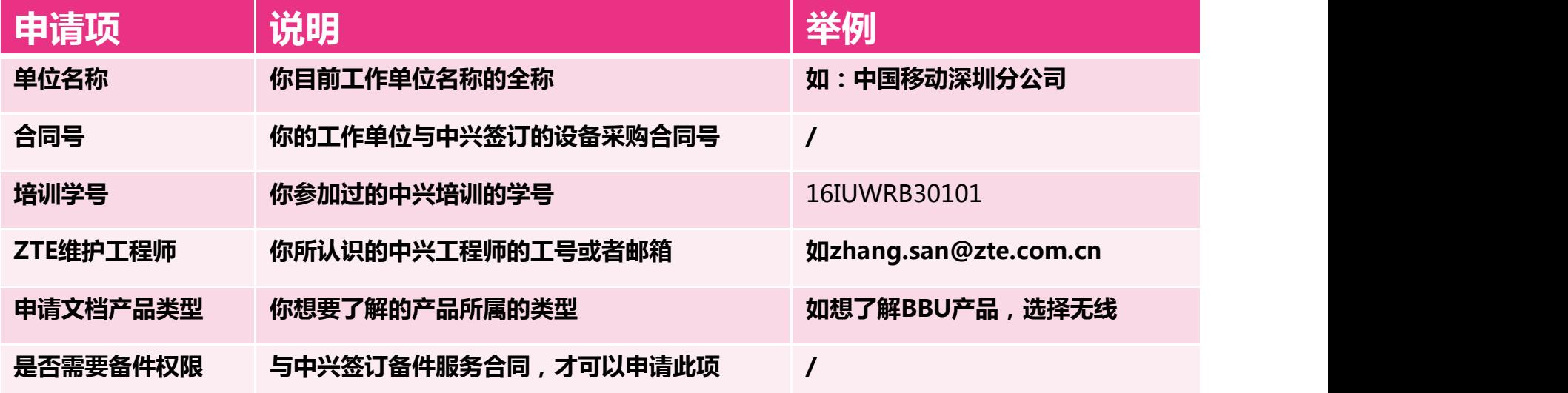

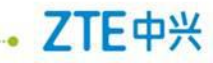

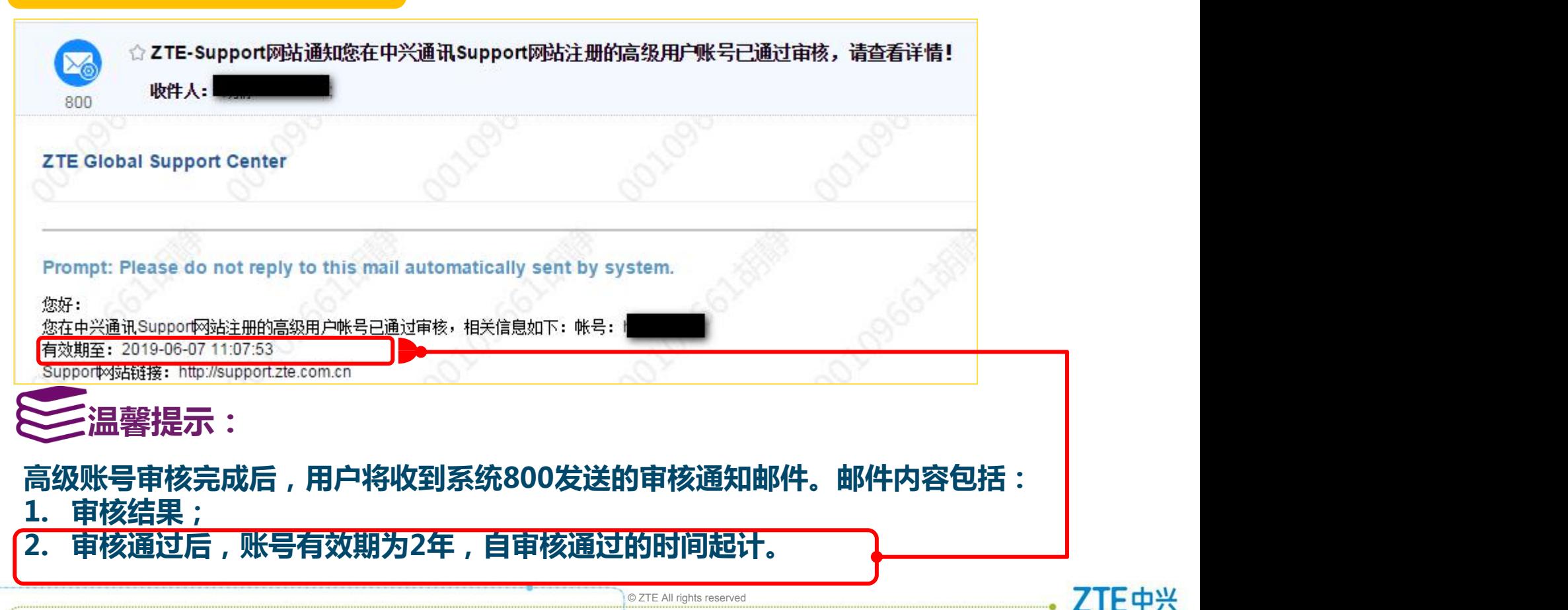

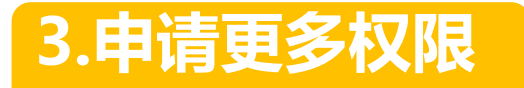

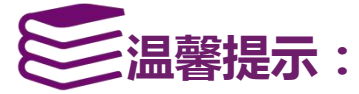

### **如果用户需要申请更多的产品文档及其他权限,请选择 申请更多权限 操作**

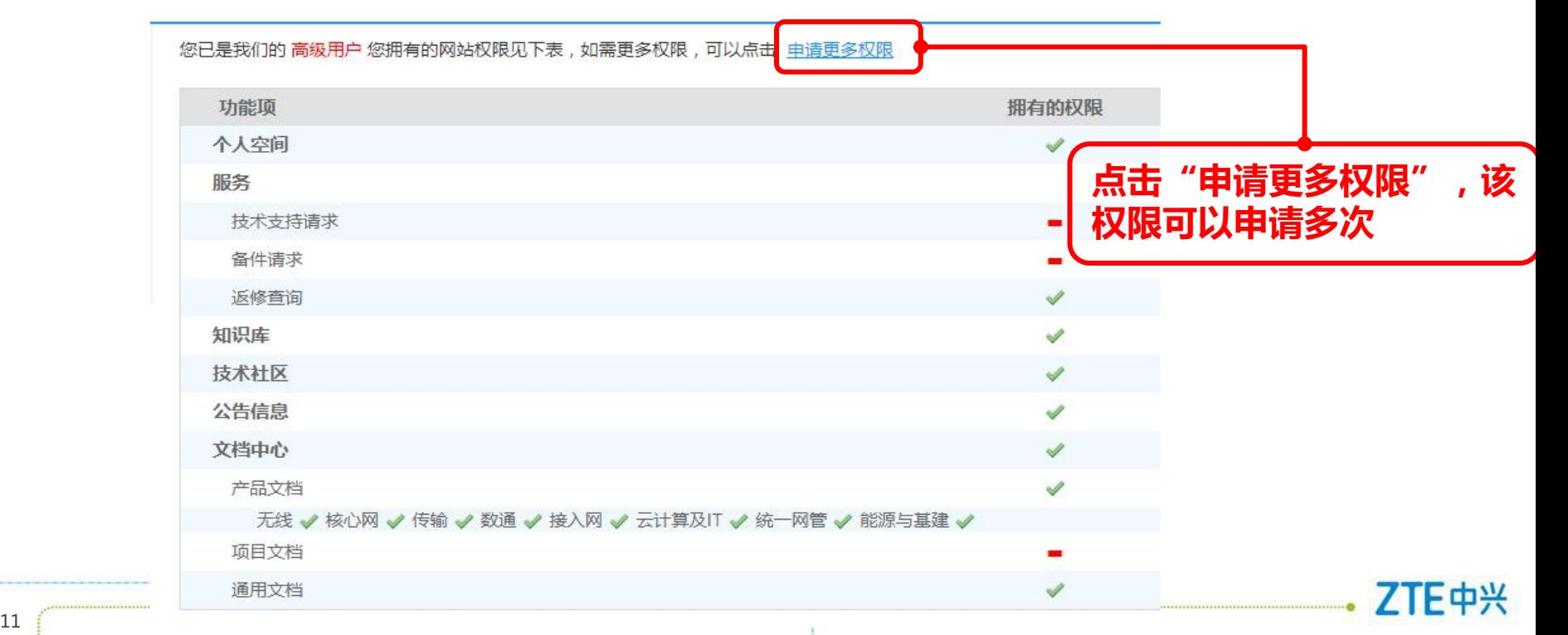

### **3.申请更多权限**

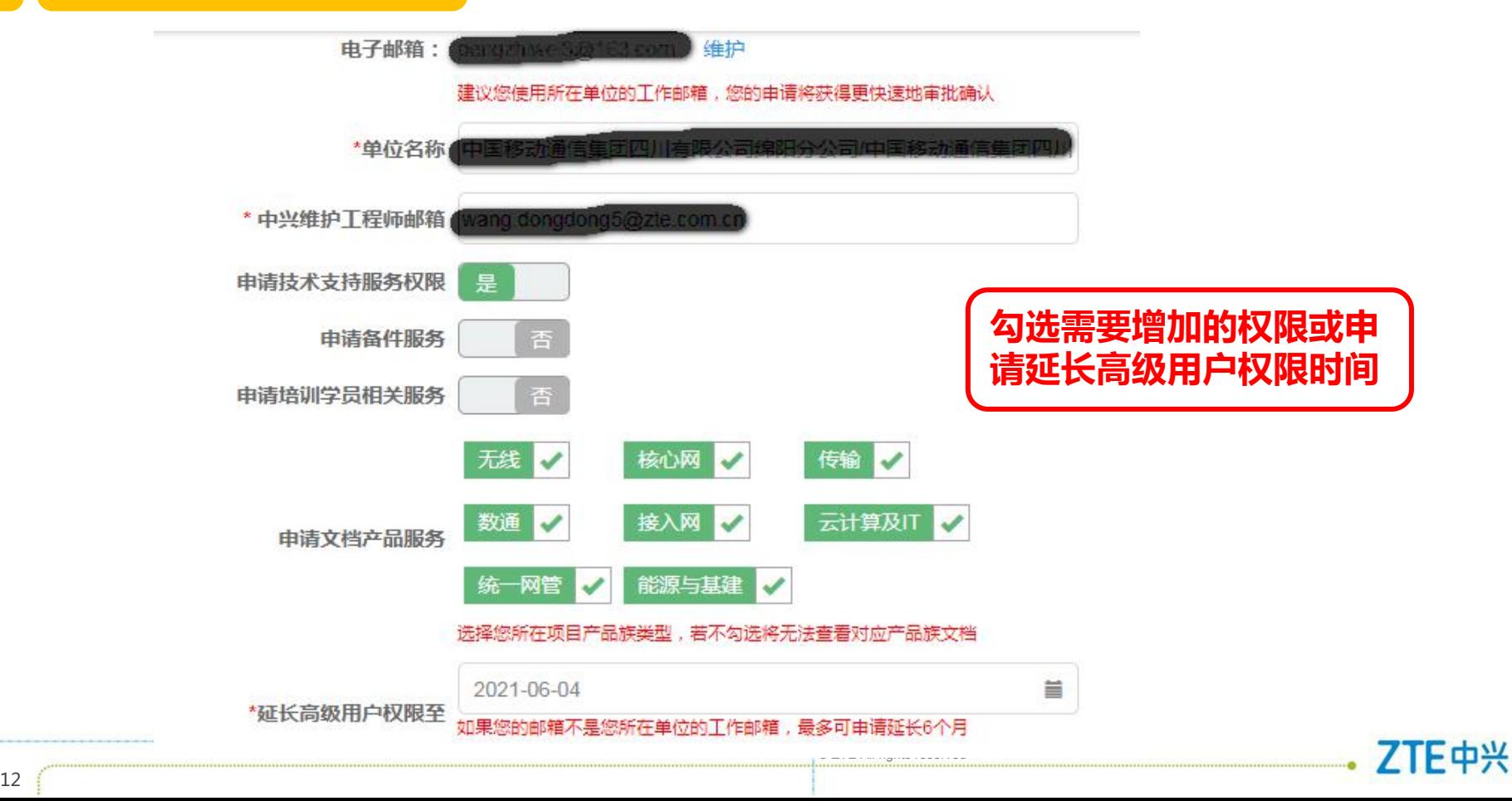

# **3.申请更多权限**

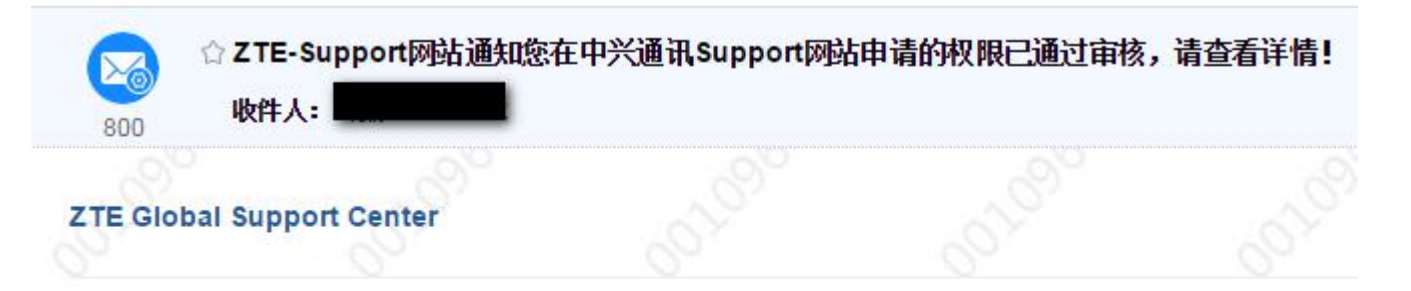

Prompt: Please do not reply to this mail automatically sent by system.

您好: 您在中兴通讯Support网站申请的权限已通过审核,相关信息如下: 帐号: 有效期至: 2019/6/7 11:08:18 Support网站链接: http://support.zte.com.cn

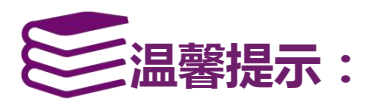

**当审批完成后,中兴800系统将会向您注册的邮箱发送一封审批通知邮件,请及时查 ——温馨提示:**<br>当审批完成后,中兴800系统将会向您注册的邮箱发送一封审批通知邮件<br>看邮件以便获得更多的服务。

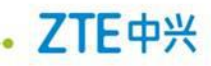

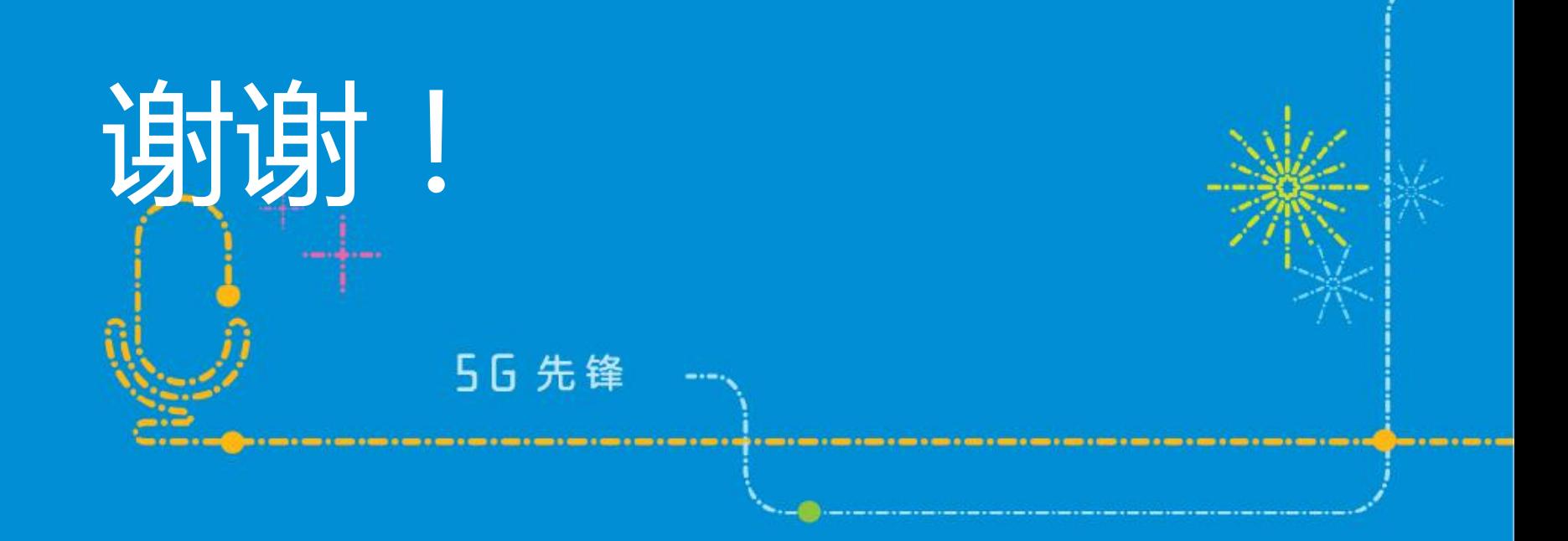

---------